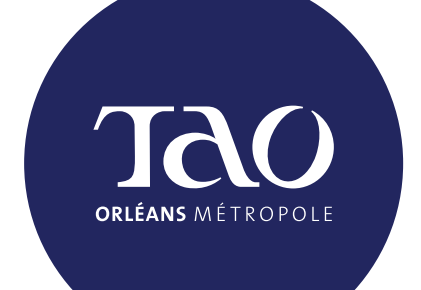

# AccessTAO

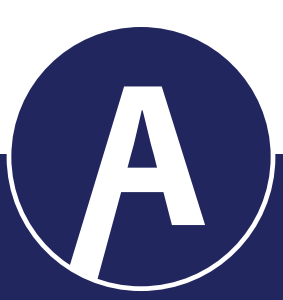

#### **Le service AccessTAO évolue à partir du 1er février 2023**

Dès le 2 janvier 2023,

gérez vous-même vos réservations

- pour des trajets à partir du 1<sup>er</sup> février :
- par internet
- sur la nouvelle application

# **Télécharger l'application.**

Téléchargez gratuitement l'application mobile AccessTAO disponible sur Android et iOS.

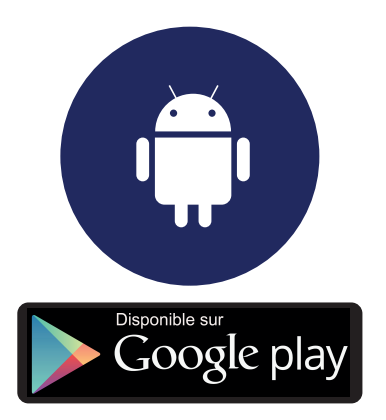

■ Informations sur l'appli sur Google play : <https://play.google.com/store/apps/d> etails?id=ridewithvia.accesstao&hl=fr

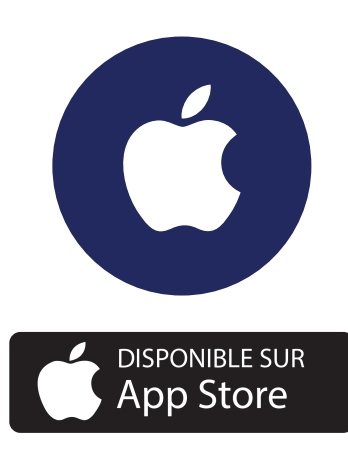

■ Informations sur l'appli sur App Store :

<https://apps.apple.com/us/app/acces> stao/id6443481632?uo=2

# **Accéder au site internet.**

- Rendez-vous sur le site tao-mobilites.fr : menu "se déplacer" / "réservation AccessTAO"
- Ou accédez directement au site de réservation : <https://accesstao.app.ridewithvia.com/login>

# **Se connecter.**

Connectez-vous avec votre identifiant (mon numéro de téléphone portable).

Si vous n'avez pas de numéro de portable, appelez le service AccessTAO pour obtenir mon mot de passe :

#### **02.38.71.98.85 du lundi au samedi de 8h30 à 17h**

Réservez vos voyages pour le 1er février 2023 et les jours suivants.

## ■ Je sélectionne mon horaire.

Pour rechercher un horaire disponible, j'utilise l'application mobile ou le site web de réservation AccessTAO.

### ■ Je saisis mes renseignements.

Je saisis mon adresse d'origine et mon adresse de destination.

Je choisis mon motif de déplacement, ainsi que l'heure à laquelle je dois arriver, en cliquant sur "Arriver à".

Si un véhicule est disponible, le système me propose une heure de départ et une heure d'arrivée que je dois valider si elle me convient.

Le service AccessTAO reste accessible par téléphone si nécessaire :

> **02.38.71.98.85 du lundi au samedi de 8h30 à 17h**

# **Faire un trajet avec AccessTAO.**

## **■ Variations possibles d'horaires.**

Afin de proposer des places au maximum de personnes, TAO Orléans Métropole pourra décaler de quelques minutes mon horaire, **mais je ne serai pas en retard**.

#### **Départ**

Le système peut décaler l'heure de prise en charge :

■ de 7 minutes maximum avant,

■ de 7 minutes maximum après.

#### **Arrivée**

Heure de dépose : à l'heure ou avant l'heure, mais jamais après l'heure.

### **■ Réserver mon retour.**

Je peux réserver directement mon trajet retour en cochant l'option.

Je choisis "Partir à" pour que le véhicule passe quand je dois rentrer ou quelques minutes après.

### **■ Mes confirmations.**

Pas d'inquiétude ! La veille de mon trajet, à 19h, je reçois un SMS ou un appel téléphonique pour me confirmer l'heure exacte à laquelle le véhicule passera me chercher.

# **■ Le jour J.**

Je reçois un rappel 15 min avant le passage par SMS ou appel téléphonique.

J'attends mon véhicule sur le trottoir à l'adresse demandée en prenant quelques minutes d'avance pour ne pas le rater.

Si je suis en retard, le conducteur ne pourra pas attendre, pour ne pas pénaliser les autres clients.

Je monte à bord du véhicule et je valide mon titre de transport. Je peux suivre mon trajet en temps réel avec l'application AccessTAO et voir les détours que fait le véhicule pour aller chercher d'autres clients.